# 252-0027-00: Einführung in die Programmierung **Übungsblatt 6**

Abgabe: 5. November 2019, 10:00

Checken Sie mit Eclipse wie bisher die neue Übungs-Vorlage aus. Beachten Sie, dass Sie mehrere unabhängige Programme im selben Eclipse-Projekt haben werden. Bevor Sie ein Programm starten, achten Sie deshalb darauf, dass Sie die richtige Datei im Package Explorer ausgewählt oder im Editor geöffnet haben. *Vergessen Sie nicht, Ihren Programmcode zu kommentieren!*

#### **Aufgabe 1: Schweizer Uhrzeit (Bonus!)**

Laut Donald Knuth «*hat eine Person etwas erst richtig verstanden, nachdem sie es einem Computer beigebracht hat, d.h. es als Algorithmus ausgedrückt hat.*» In dieser Bonus-Aufgabe sollen Sie zeigen, dass Sie verstanden haben, wie in der Deutschschweiz die Uhrzeit ausgedrückt wird.

Vervollständigen Sie die Methode toSwissGerman in der Klasse SwissTime. Diese Methode nimmt als Parameter einen String mit dem Format hh:mm, wobei hh die Stunden und mm die Minuten sind, und soll einen String zurückgeben, der diese Uhrzeit auf Schweizerdeutsch enthält.

#### **Beispiele**:

00:00 -> 12i znacht 01:45 -> viertel vor 2 znacht 09:25 -> 5 vor halbi 10i am morge 12:01 -> 1 ab 12i am mittag 16:46 -> 14 vor 5i am namittag 21:51 -> 9 vor 10i am abig 22:37 -> 7 ab halbi 11i znacht

Wie Sie sehen, geht die Schweizer Zeit nur von 1 bis 12, dafür gibt es verschiedene Tageszeiten-Suffixe ("znacht", "am morge", usw.). Gegenüber dem hh:mm-Format wird die Stunde zudem um 1 erhöht, falls die Anzahl Minuten grösser oder gleich 25 ist ("5 vor halbi 10i"). Das Audrücken der Minuten selbst ist noch komplizierter: wenn es weniger als 25 sind, sagt man "ab", sonst grundsätzlich "vor"; allerdings zwischen Minute 25 und 39 sind sie "vor halbi" oder "ab halbi", und wenn es genau 15, 30 oder 45 sind, sagt man "viertel ab", "halbi" oder "viertel vor".

Im "test"-Ordner finden Sie eine grössere Menge von JUnit-Tests, welche das Format noch genauer spezifizieren. Diese (und weitere) werden für die Bewertung verwendet. Versuchen Sie also, diese Tests zu lesen und zu verstehen, und passen Sie Ihre Lösung so lange an, bis sie alle davon besteht. Ihre Lösung muss nur korrekt formatierte Eingaben unterstützen.

I have discovered a tru1y marvelous proof that information is infinitely compressible, but this Margin is too  $small to...$ 

...oh

never mind :(

[xkcd: Margin](https://xkcd.com/1381/) Randall Munroe [\(CC BY-NC](https://creativecommons.org/licenses/by-nc/2.5/) 2.5)

**PS:** Falls die Spezifikation nicht Ihrem eigenen Dialekt entspricht, dürfen Sie gerne eine Kopie von SwissTime anfertigen und nach Ihrem Gusto gestalten. Für die Abgabe, d.h. in der Klasse SwissTime, müssen sich aber an die vorgegebene Spezifikation halten. :P

#### **Aufgabe 2: Datenanalyse mit Personen**

In der letzten Übung haben Sie Körpergrössen analysiert. In dieser Aufgabe werten Sie einen Personen-Datensatz mit mehreren "Spalten" aus. Die Spalten enthalten Werte für Gewicht, Alter, Geschlecht, usw. Um einfach mit diesen Daten zu arbeiten, entwerfen Sie eine Klasse Person, welche alle Eigenschaften einer Person als Felder enthält. Weiter schreiben Sie ein Programm "PersonenAnalyse.java", welche die Personendaten aus einer Datei einliest und diese auswertet. Sie finden wie gewohnt Tests für Teile des Programms im "test"-Ordner.

Die Daten befinden sich in der Datei "body.dat.txt", welche wie folgt aufgebaut ist: Auf der ersten Zeile steht die Anzahl Datensätze in der Datei. Der Rest der Datei ist tabellarisch aufgebaut, wobei jede Zeile die Daten einer Person enthält. Die Beschreibung der Spalten und die Typen, den Sie für die Felder der Klasse Person verwenden sollen, sehen Sie in Tabelle [1](#page-1-0).

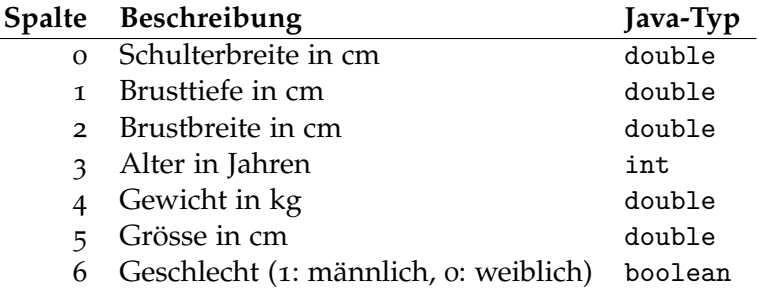

<span id="page-1-0"></span>Tabelle 1: Datenbeschreibung von "body.dat.txt"

a) Vervollständigen Sie die Klasse Person (in der Datei "Person.java"), indem Sie sie mit Feldern und Methoden ergänzen. Fügen Sie für jede Spalte im Datensatz ein Feld mit dem entsprechenden Java-Typ hinzu und implementieren Sie den (schon vorhandenen) Konstruktor so, dass er diese Felder initialisiert.

Füllen Sie dann die Methode beschreibung() so aus, dass sie einen String zurück gibt, den die Person beschreibt. Beispielsweise könnte die Methode folgendes zurückgeben:

Person (m, 43 Jahre, 179.7 cm, 86.4 kg)

- b) Als ersten Schritt der Datenanalyse sollten Sie die Daten einlesen und ein Array von Person-Objekten daraus erstellen. Implementieren Sie dazu PersonenAnalyse.liesPersonen() und rufen Sie die Methode mit dem richtigen Argument aus Ihrer main()-Methode auf.
- c) Ihre erste Analyse soll "ungesunde" Personen anhand des [Body-Mass-Index](https://de.wikipedia.org/wiki/Body-Mass-Index) (BMI) finden. Schreiben Sie eine Methode bodyMassIndex() in der Klasse Person, welche den BMI dieser Person nach folgender Formel berechnet:

$$
BMI = \frac{Gewicht_{kg}}{Grösse_m^2}
$$

Die Weltgesundheitsorganisation (WHO) definiert folgende Gewichtsklassifikation:

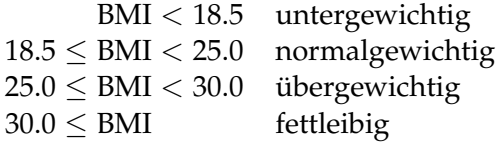

In der Method druckeUngesunde() sollen Sie nun alle Personen, welche nicht normalgewichtig sind, mithilfe des gegebenen PrintStreams ausgeben. Geben Sie für jede solche Person zuerst ihre beschreibung() und dann die entsprechende Gewichtsklasse aus. Eine Zeile in der Ausgabe könnte etwa so aussehen:

Person (m, 34 Jahre, 167.6 cm, 75.5 kg) ist übergewichtig

Um die Ausgabe anzusehen, rufen Sie die Methode druckeUngesunde() in der main()- Methode mit System.out als Argument auf. Ausserdem können Sie die Methode mit den Tests in "PersonenAnalyseTest.java" testen. Nachdem Sie überprüft haben, dass die Ausgabe korrekt ist, ändern Sie Ihr Programm schliesslich so ab, dass die Ausgabe in eine Datei "ungesund.txt" geleitet wird.

d) Glücklicherweise sind die Daten ideal um ein weiteres wichtiges Problem zu lösen: Sie ermöglichen uns, zu jeder Person einen geeigneten Trainingspartner fürs Fitnessstudio zu ermitteln. Da die Geräte im Studio immer auf die Person eingestellt sein müssen, sollten Trainingspartner ähnliche "Dimensionen" aufweisen. Wir beschreiben die Ähnlichkeit von zwei Personen *p*<sup>1</sup> und *p*<sup>2</sup> betreffend dieses Kriteriums als *Partner-Qualität Q*(*p*1, *p*2), die wir wie folgt definieren:

$$
gr\ddot{o}ssenDiff(p_1, p_2) = gr\ddot{o}sse(p_1) - gr\ddot{o}sse(p_2)
$$
\n
$$
brustDiff(p_1, p_2) = brustTiefe(p_1) \cdot brustBreite(p_1) - brustTiefe(p_2) \cdot brust Breite(p_2)
$$
\n
$$
schulerDiff(p_1, p_2) = schulerBreite(p_1) - schuler Breite(p_2)
$$
\n
$$
Q(p_1, p_2) = \frac{1}{1 + gr\ddot{o}ssenDiff(p_1, p_2)^2 + \frac{abs(brustDiff(p_1, p_2))}{5} + \frac{schulerDiff(p_1, p_2)^2}{2}}
$$

- i) Implementieren Sie diese Formel in der Methode PersonenAnalyse.partnerQualitaet() und überprüfen Sie die Korrektheit mithilfe der Tests in "PersonenAnalyseTest.java". Folgende Methoden könnten dabei nützlich sein: [Math.pow\(\)](http://docs.oracle.com/javase/8/docs/api/java/lang/Math.html#pow-double-double-) und [Math.abs\(\)](http://docs.oracle.com/javase/8/docs/api/java/lang/Math.html#abs-double-).
- ii) Schreiben Sie nun eine Methode druckeGuteTrainingsPartner(), welche die Qualität aller möglichen Paare berechnet. Sofern die Qualität eines Paares 0.8 übersteigt, sollen die Partner-Qualität, sowie die Beschreibungen und Gewichtsklassen beider Personen ausgegeben werden. Achten Sie darauf, dass kein Paar doppelt ausgegeben wird (eine bestimmte Person darf jedoch in mehreren Paaren auftreten). Ein Beispiel eines solchen Paares ist:

Person (m, 21 Jahre, 177.8 cm, 79.5 kg), übergewichtig Person (m, 19 Jahre, 177.8 cm, 76.6 kg), normalgewichtig Qualität: 1.0

Kennen Sie eine bessere Formel für Partner-Qualität?

### **Aufgabe 3: Black-Box Testing**

Im letzten Übungsblatt haben Sie Testautomatisierung mit JUnit kennengelernt. In dieser Aufgabe sollen Sie nun Tests für eine Methode schreiben, deren Implementierung Sie nicht kennen. Dadurch werden Sie weniger durch möglicherweise falsche Annahmen beeinflusst, die bei einer Implementierung getroffen wurden. Sie müssen sich also überlegen, wie sich *jede* fehlerfreie Implementierung verhalten muss. Diesen Ansatz nennt man [Black-Box Testing.](https://de.wikipedia.org/wiki/Black-Box-Test)

In Ihrem "U06"-Projekt befindet sich eine "blackbox.jar"-Datei, welche eine kompilierte Klasse BlackBox enthält. Den Code dieser Klasse können Sie nicht sehen, aber sie enthält eine Methode void rotateArray(int[] values, int steps), welche Sie aus einer eigenen Klasse oder einem Unit-Test aufrufen können. Diese Methode "rotiert" ein int-Array um eine gegebene Anzahl Schritte.

Vereinfacht macht die Methode rotateArray() Folgendes: Eine Rotation mit steps=1 bedeutet, dass alle Elemente des Arrays um eine Position nach rechts verschoben werden. Das letzte Element wird dabei zum ersten. Mit steps=2 wird alles um zwei Positionen nach rechts rotiert, usw. Eine Rotation nach links kann mit einer negativen Zahl für steps erreicht werden. Das folgende Beispiel ist der erste, einfache Test, den Sie in der Datei "BlackBoxTest.java" finden:

```
int[] values = new int[] \{ 1, 2 \};
int [] expected = new int [] \{2, 1\};
BlackBox.rotateArray(values, 1);
assertArrayEquals(expected, values);
```
Dieser Test prüft, dass das Array { 1, 2 } nach einer Rotation mit steps=1 aussieht wie { 2, 1 }. Die Methode [assertArrayEquals\(expected, values\)](http://junit.sourceforge.net/javadoc/org/junit/Assert.html#assertArrayEquals(int[], int[])) prüft, dass die beiden Arrays expected und values die selben Elemente enthalten. Wenn nicht, schlägt der Test fehl.

Die genaue Definition von rotateArray lautet wie folgt: Nach einem Aufruf ist das Element am Index *i* gleich dem Element, das zuvor am Index (*i* − steps) mod values.length war, für alle *i* zwischen 0 und values.length − 1, inklusive. "mod" steht für *modulo* und bezeichnet den Rest einer Ganzzahl-Division (siehe [Wikipedia\)](https://de.wikipedia.org/wiki/Division_mit_Rest#Beispiele_2). Mit diesem Wissen sollen Sie nun weitere Tests schreiben, die möglichst gut prüfen, ob sich eine Implementierung wunschgemäss verhält. Überlegen Sie sich genau, was für die Parameter values und steps angegeben werden kann, und wie values nach dem Aufruf von rotateArray() aussieht. Der gegebene Test prüft beispielsweise nur, dass bei einem Array mit zwei Elementen nach einer Rotation um 1 die Elemente vertauscht sind. Eine Implementierung, die ein Array einfach umkehrt, würde den Test auch bestehen.

Um die Stärke Ihrer Tests zu beurteilen, werden wir verschiedene, teilweise fehlerhafte Implementierungen mithilfe Ihrer Tests prüfen. Je mehr Fehler Ihre Tests aufdecken, desto besser. Tests sollten fehlschlagen, falls die Implementierung fehlerhaft ist, und erfolgreich durchlaufen, falls keine Fehler vorhanden sind.

### **Aufgabe 4: Linked List**

Bisher haben Sie Arrays verwendet, wenn Sie mit einer grösseren Anzahl von Werten gearbeitet haben. Ein Nachteil von Arrays ist, dass die Grösse beim Erstellen des Arrays festgelegt werden muss und danach nicht mehr verändert werden kann. In dieser Aufgabe implementieren Sie selbst

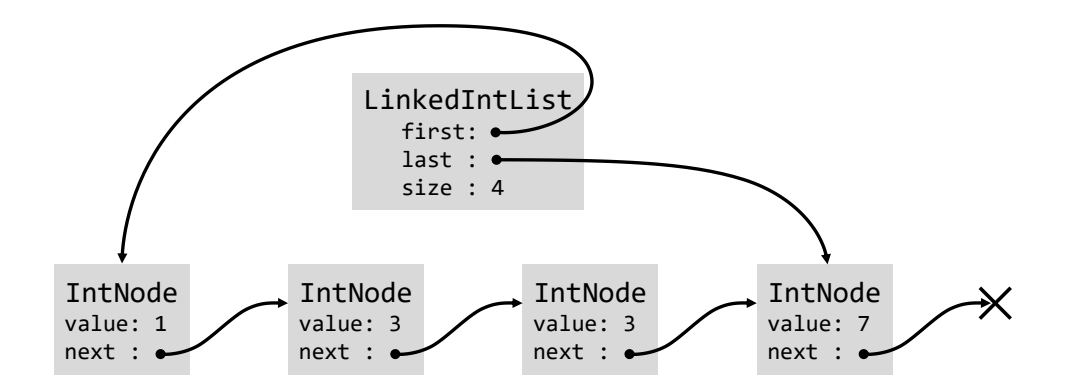

<span id="page-4-0"></span>Abbildung 1: Verkettete Liste mit Werten 1, 3, 3, 7.

eine Datenstruktur, bei welcher die Grösse im Vornherein nicht bestimmt ist und welche jederzeit wachsen und schrumpfen kann: Eine *linked list* oder *verkettete Liste*.

Eine verkettete Liste besteht aus mehreren Objekten, welche Referenzen zueinander haben. Für diese Aufgabe besteht jede Liste aus einem "Listen-Objekt" der Klasse LinkedIntList, welches die gesamte Liste repräsentiert, und aus mehreren "Knoten-Objekten" der Klasse IntNode, eines für jeden Wert in der Liste. Die Liste heisst "verkettet", weil jedes Knoten-Objekt ein Feld mit einer Referenz zum nächsten Knoten in der Liste enthält. Das LinkedIntList-Objekt schliesslich enthält eine Referenz zum ersten und zum letzten Knoten und hat ausserdem ein Feld für die Länge der Liste.

Abbildung [1](#page-4-0) zeigt eine Liste, welche die Werte 1, 3, 3, 7 enthält. Beachten Sie, dass das next-Feld des letzten Knotens in der Liste auf kein Objekt zeigt, d.h. den Wert null enthält. Ausserdem wird eine leere Liste so repräsentiert, dass beide Felder first und last den Wert null enthalten (und size gleich 0 ist).

a) Schreiben Sie die Klassen LinkedIntList und IntNode, welche zusammen eine verkettete Liste von ints ergeben. Erstellen Sie die Klassen und fügen Sie die benötigten Felder hinzu. Zuerst sollen Sie der Klasse LinkedIntList eine addLast()-Methode hinzufügen, welche einen int-Wert entgegen nimmt und diesen am Ende der Liste anhängt.

Erweitern Sie danach die LinkedIntList-Klasse mit folgenden Methoden, um die Klasse benutzerfreundlicher zu machen:

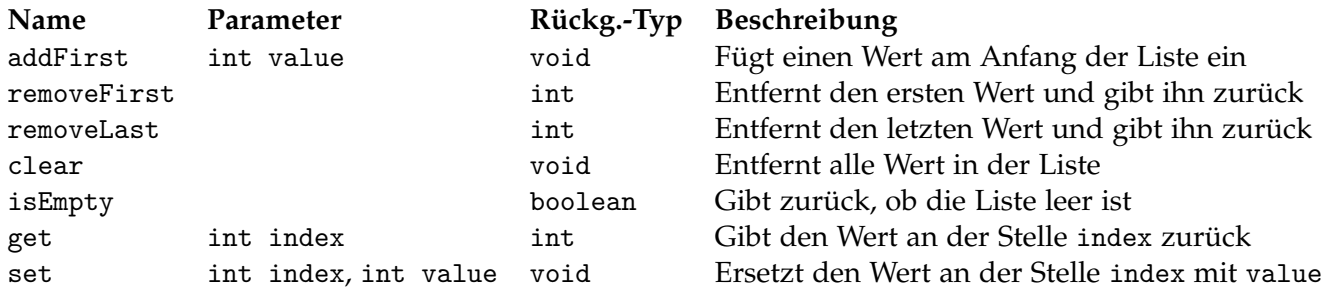

Einige dieser Methoden dürfen unter gewissen Bedingungen nicht aufgerufen werden. Zum Beispiel darf removeFirst() nicht aufgerufen werden, wenn die Liste leer ist, oder get() darf nicht aufgerufen werden, wenn der gegebene Index grösser oder gleich der aktuellen Länge der Liste ist. In solchen Situationen soll sich Ihr Programm mit einer Fehlermeldung beenden. Verwenden Sie folgendes Code-Stück dafür:

```
if(condition ) {
    Errors.error(message );
}
```
Ersetzen Sie *condition* mit der Bedingung, unter welcher das Programm beendet werden soll, und *message* mit einer hilfreichen Fehlermeldung. Die Errors-Klasse befindet sich bereits in Ihrem Projekt, aber Sie brauchen sie im Moment nicht zu verstehen.

b) Erstellen Sie ein Programm Echo.java, welches vom Benutzer int-Werte entgegen nimmt, diese in einer LinkedIntList speichert und zum Schluss alle Werte in der Liste wieder ausgibt. Das Programm soll solange Werte einlesen, bis der Benutzer eine ungültige Eingabe macht. Verwenden Sie dazu [Scanner.hasNextInt\(\)](https://docs.oracle.com/javase/8/docs/api/java/util/Scanner.html#hasNextInt--).

Um alle Werte auszugeben, soll Ihr Programm von Knoten zu Knoten "springen", angefangen beim ersten Knoten und solange, bis das Ende der Liste erreicht d.h. der nächste Knoten gleich null ist. Sie können folgendes Code-Stück dafür verwenden:

```
for(IntNode n = list.first; n := null; n = n.next) { ... }
```
## **Aufgabe 5: Analoge Uhr**

In dieser Übung geht es darum, eine "Analoge Uhr" zu programmieren, die die aktuelle Zeit inklusive Sekunden anzeigt. Dafür kommt die bereits bekannte Klasse "Window" zum Zuge. Sie befindet sich bereits in Ihrem Projektordner. Im Programm "Uhr.java" finden Sie bereits ein Template für die Aufgabe vor.

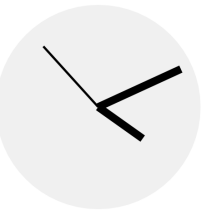

1. Zuerst sollen Sie die Zeiger Ihrer Uhr für eine gegebene Uhrzeit richtig zeichnen (z.B. für 13:37). Überlegen Sie sich, wie Sie die Start- und Endpunkte der Zeiger berechnen können. Dazu benötigen Sie für jeden Zeiger den Winkel zwischen 12Uhr und der gegebenen Uhrzeit.

Hinweis: Benutzen Sie trigonometrische Funktionen ([Math.cos\(x\)](https://docs.oracle.com/javase/8/docs/api/java/lang/Math.html#cos-double-) und [Math.sin\(x\)](https://docs.oracle.com/javase/8/docs/api/java/lang/Math.html#sin-double-)). Die Zeiger können Sie als Linien per drawLine(x1,y1,x2,y2) zeichnen und mit der Methode setStrokeWidth(width) die Breite der Linien verändern. Die Window-Klasse bietet auch noch andere Gestaltungsmöglichkeiten. Suchen Sie nach weiteren draw...()- und fill...()-Methoden mithilfe der Autovervollständigung von Eclipse.

2. Nun soll die Uhr natürlich die aktuelle Zeit anzeigen (Stunden, Minuten und Sekunden seit Mitternacht). Diese können Sie mithilfe der Methode System.currentTimeMillis() ermitteln. Diese Methode gibt zurück, wie viele Millisekunden seit [Mitternacht,](https://de.wikipedia.org/wiki/Unixzeit) 01.01.1970 vergangen sind. Beachten Sie auch, dass die Zeit in [UTC](https://de.wikipedia.org/wiki/Koordinierte_Weltzeit) berechnet wird, weshalb Sie momentan noch eine Stunde dazu addieren müssen.